# **GT-E2550 -aren Samsung**

**erabiltzailearen eskuliburua**

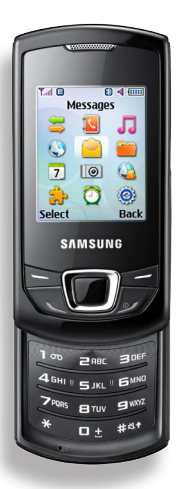

- \* Baliteke eskuliburu honetan aipatzen diren deskribapenek zure telefonoan aplikaziorik ez izatea, zerbitzu-hornitzailearen, herrialdearen edo instalatutako softwarearen arabera.
- \* Zu zauden herrialdearen arabera, baliteke telefonoak eta osagarriek eskuliburu honetako irudietan ez bezalako itxura izatea.

**SAMSUNG FLECTRONICS** 

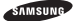

euskalte

#### **Adostasun-deklarazioaren laburpena**

SAMSUNGek adierazten du, bere ardurapean, tresna honek Europako Parlamentuaren eta Kontseiluaren 1999ko martxoaren 9ko 99/05/EE Direktiban finkatutakoa betetzen duela; Direktiba hori azaroaren 20ko 1890/2000 Errege Dekretuaren bidez egokitu zen espainiar estatuko legeriara.

www.samsungmobile.com

**Euskaltelek itzulitako eta ekoiztutako eskuliburua**

# **Eskuliburuaren erabilera**

Zure telefonoaren funtzioak eta ezaugarriak azaltzeko bereziki diseinatua da erabiltzailearen eskuliburu hau. Azkar hasteko, ikus "Telefono mugikorraren sarrera" "Telefono mugikorra instalatzea eta prestatzea" eta "Funtzio nagusien erabilera".

# **Jarraibide-ikonoak**

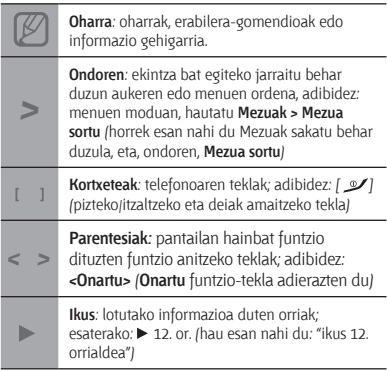

# **Egile-eskubideei buruzko informazioa**

- • Gailu honen teknologia eta produktu guztien eskubideak haien jabeenak dira.
- • Bluetooth SIg, Inc.-en marka komertzial erregistratua da Bluetooth®, mundu osoan. QD Bluetooth-aren IDa: B0XXXX.
- • Java™ Sun Microsystems, Inc.-en marka komertziala da.

# **CE0168**

# **Edukiak**

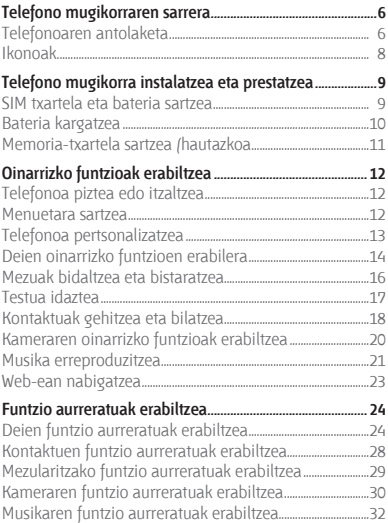

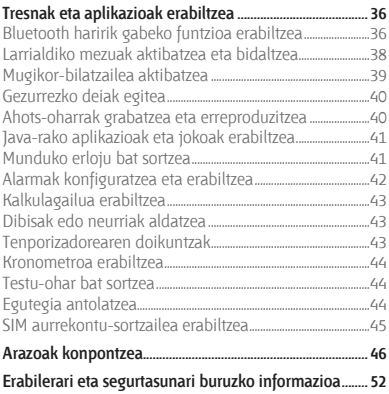

# **Telefono mugikorraren sarrera**

Atal honetan, telefonoaren diseinuari, teklei, pantailari eta ikonoei buruzko informazioa ematen da.

# **Telefonoaren antolaketa**

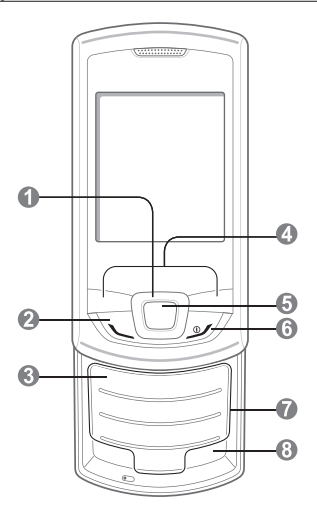

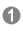

#### **4 noranzkoko nabigazio-tekla**

Modu inaktiboan, erabiltzaileak definitutako menuetara sartzeko eta gezurrezko dei bat egiteko aukera ematen du; menuen moduan, menuko aukera batetik bestera joateko aukera ematen du. Aurrez definitutako mezuak desberdinak izan daitezke zerbitzuhornitzailearen arabera

*"Gezurrezko deiak egitea"*

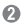

#### **Markatu tekla**

Dei bat egiteko edo erantzuteko aukera ematen du; modu inaktiboan, azkena markatutako, galdutako edo jasotako deien zenbakiak berreskuratzeko eta larrialdi-mezuak bidaltzeko aukera ematen du.

*"Larrialdiko mezu bat aktibatzea eta bidaltzea"*

ഒ

#### **Ahots-postontziaren zerbitzuaren tekla**

Modu inaktiboan, ahots-mezuetara sartzeko aukera ematen du (luze sakatuta)

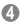

#### **Funtzio-teklak**

Pantailaren beheko aldean adierazitako ekintzak egiten dituzte.

#### G

#### **Berrespen-tekla**

Modu inaktiboan, menuen modura sartzeko eta web-nabigatzailea abiarazteko (luze sakatuta) aukera ematen du; menuen moduan, nabarmendutako menua aukeratzeko edo sarrera bat berresteko aukera ematen du

*Teklen funtzioa desberdina izan liteke zerbitzu-hornitzailearen edo lurraldearen arabera.*

ഭ

#### **Pizteko/itzaltzeko eta deiak amaitzeko tekla**

Telefonoa pizteko eta itzaltzeko aukera ematen du (luze sakatuta) edo dei bat amaitzeko ere balio du; menuen moduan, sarrera bat ezeztatzeko eta modu inaktibora itzultzeko aukera ematen du

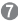

**Tekla alfanumerikoak**

#### G

#### **Modu Isila profilaren tekla**

Modu inaktiboan, luze sakatu Modu Isila profila aktibatzeko edo desaktibatzeko.

# **Ikonoak**

Pantailaren goiko aldean egoeraren adierazle hauek ager daitezke:

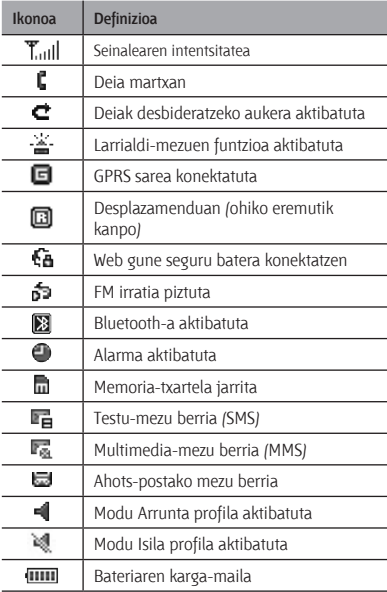

# **Telefono mugikorra instalatzea eta prestatzea**

Hasteko, instalatu eta konfiguratu gailu mugikorra lehen aldiz erabiltzeko.

# **SIM txartela eta bateria sartzea**

1. Kendu bateriaren atzeko estalkia eta sartu SIM txartela.

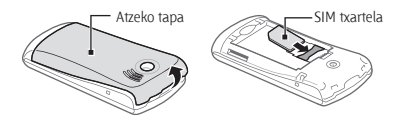

2. Sartu bateria eta jarri berriro atzeko tapa.

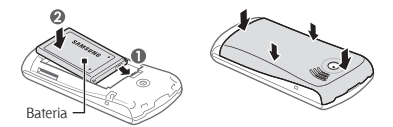

# **Bateriaren karga**

1. Konektatu kargagailuaren mutur txikia funtzio ugariko hartunera.

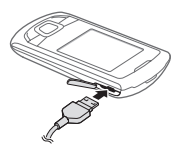

- 2. Konektatu kargagailuaren mutur handia korrontehartune batera.
- 3. Erabat kargatuta dagoenean, deskonektatu kargagailua.

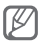

Ez kendu telefonoaren bateria aurrez kargagailua kendu gabe. Bestela, kalte egin diezaiokezu telefonoari.

# **Memoria-txartela sartzea (hautazkoa)**

8 GB-ra arteko microSD® edo microSDHC® memoriatxartelak onartzen ditu telefonoak (fabrikatzailearen eta memoria-txartel motaren arabera).

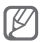

- Memoria-txartela PCan formateatuz gero, baliteke telefonoarekin bateraezintasunak sortzea. Formateatu memoria-txartela telefonoan bakarrik.
- • Datuak maiz grabatzeak eta ezabatzeak memoria-txartelaren iraupena laburtuko du.
- 1. Kendu atzeko estalkia.
- 2. Sartu memoria-txartela urre-koloreko kontaktuak beherantz begira dituela.

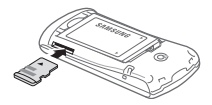

3. Ezarri berriro atzeko estalkia.

# **Oinarrizko funtzioen erabilera**

Ikas ezazu telefono mugikorraren funtzio nagusiak erabiltzen eta oinarrizko eragiketak egiten.

# **Telefonoa piztea eta itzaltzea**

Telefonoa pizteko:

- 1. Luze sakatu  $\int$   $\infty$ .
- 2. Idatzi zure PIN zenbakia eta sakatu **<Onartu>** (beharrezkoa bada).

Telefonoa itzaltzeko, egin 1. urratseko gauza bera.

### **Menuetara sartzea**

Telefonoaren menuetara sartzeko:

1. Modu inaktiboan, hautatu **<Menua>** menuen modura sartzeko.

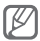

Baliteke berrespen-tekla sakatu behar izatea menuen modura sartzeko, zure lurraldearen arabera edo zerbitzu-hornitzailearen arabera.

2. Erabili nabigazio-tekla menu batera edo aukera batera joateko.

- 3. Sakatu **<Aukeratu>, <Gorde>** edo berrespen-tekla, nabarmenduta dagoen aukera berresteko.
- 4. Sakatu <Atzera> mailaz igotzeko. Sakatu [  $\omega$ ] modu inaktibora itzultzeko.

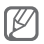

- • PIN2 eskatzen dizun menu batera sartzeko, SIM txartelarekin batera emandako PIN2 kodea sartu behar duzu. Informazio gehiago lortzeko, jarri harremanetan zure zerbitzu-hornitzailearekin.
- • Legez kanpoko softwareak erabiltzearen ondorioz pasahitzak edo informazio pribatua galduz gero edo beste kalte bat jasanez gero, Samsung ez da kalte horien arduradun egingo.

# **Telefonoa pertsonalizatzea**

#### **Soinuaren profila konfiguratzeko**

Soinuaren profila aldatzeko:

- 1. Menuen moduan, hautatu **Ezarpenak > Profilak.**
- 2. Hautatu nahi duzun profila.

Soinu profil bat editatzeko:

- 1. Menuen moduan, hautatu **Ezarpenak > Profilak.**
- 2. Joan erabiltzaile-profil batera, eta sakatu **<Aukerak> > Editatu.**
- 3. Pertsonalizatu nahi dituzun soinu-doikuntzak.

#### **Menuetarako zuzeneko sarbideak konfiguratzeko**

- 1. Menuen moduan, hautatu **Ezarpenak > Telefonoa > Sarrera zuzenak.**
- 2. Hautatu lasterbide-tekla gisa erabiliko duzun tekla.
- 3. Hautatu menu bat sarbide zuzeneko tekla bat esleitzeko.

# **Deien oinarrizko funtzioak erabiltzea**

#### **Deia egiteko**

- 1. Modu inaktiboan, idatzi area-kodea eta telefonozenbakia.
- 2. Sakatu  $\sum$  1 tekla zenbakia markatzeko.
- 3. Deia amaitzeko, sakatu  $\int$ .

#### **Dei bati erantzuteko**

- 1. Dei bat jasotzen duzunean, sakatu  $\sum$  ].
- 2. Deia amaitzeko, sakatu  $\int \mathcal{L}$ ].

 **Hitz egiten ari zarenean ahotsaren bolumena doitzeko** 

Hitz egiten ari zarela bolumena doitzeko, sakatu bolumen-teklak gora edo behera.

#### **Bozgorailuaren funtzioa erabiltzeko**

- 1. Dei batean, sakatu berrespen-tekla bozgorailua aktibatzeko.
- 2. Audiofonora itzultzeko, sakatu berriro berrespentekla.

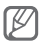

Zarata handia dagoen lekuetan, baliteke deiak ez entzutea bozgorailuaren funtzioarekin hitz egitean. Erabili telefonoaren modu arrunta audioak errendimendu hobea izan dezan.

#### **Entzungailua erabiltzeko**

Esku librekoa funtzio ugariko hartunera konektatzen duzunean, deiak egin ahal izango dituzu, eta deiei erantzun:

- • Azken zenbakia berriro markatzeko, luze sakatu entzungailuen botoia.
- • Dei bat erantzuteko, sakatu entzungailuen botoia.
- • Dei bat amaitzeko, luze sakatu entzungailuen botoia.

# **Mezuak jasotzea eta bistaratzea**

 **Testu- edo multimedia-mezuak bidaltzeko** 

- 1. Menuen moduan, hautatu **Mezuak > Mezu berria sortu.**
- 2. Sartu helburuko zenbakia eta joan behera.
- 3. Idatzi mezuaren testua. 17 or.

Mezua testu-mezu gisa bidali nahi baduzu, zoaz 5. pausora. Multimedia edukia erantsi nahi baduzu, jarraitu 4. pausoarekin.

- 4. Sakatu **<Aukerak> > Multimedia gehitu** eta erantsi elementu bat.
- 5. Sakatu berrespen-tekla mezua bidaltzeko.

 **Testu- edo multimedia-mezuak ikusteko** 

- 1. Menuen moduan, hautatu **Mezuak > Sarrera postontzia.**
- 2. Hautatu testu-mezu edo multimedia-mezu bat.

# **Testua idaztea**

#### **Testua idazteko modua aldatzeko**

- • Luze sakatu [**#**], T9 modutik ABC modura aldatzeko, eta alderantziz.
- • Sakatu [**#**] letra larrietatik letra xeheetara, eta alderantziz, igarotzeko edo zenbakizko modura pasatzeko.
- • Sakatu [**\***] ikurren modura aldatzeko.
- • Luze sakatu [**\***] testua idazteko modu bat hautatzeko edo testua idazteko hizkuntza aldatzeko.

#### **T9 modua**

- 1. Sakatu hitz oso bat idazteko tekla alfanumerikoak.
- 2. Nahi duzun hitza pantailan ondo idatzita bistaratzen denean, sakatu [**0**] tartea sartzeko. Hitz zuzena agertzen ez bada, sakatu nabigazio-tekla gora edo behera, beste hitz bat hautatzeko.

#### **ABC modua**

Sakatu dagokion tekla alfanumerikoa nahi duzun karakterea pantailan agertu arte.

#### **Zenbakizko modua**

Hautatu dagokion tekla alfanumerikoa zenbaki berri bat sartzeko.

#### **Ikurren modua**

Hautatu dagokion tekla alfanumerikoa ikur berri bat sartzeko.

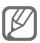

- • Kurtsorea mugitzeko, sakatu nabigazio-tekla.
- • Karaktereak banan-banan ezabatzeko, sakatu **<Ezabatu>**. Karaktereak guztiak azkarrago ezabatzeko, sakatu luze **<Ezabatu>** tekla.
- • Karaktereen artean tarte bat sartzeko, sakatu [**0**].
- • Puntuazio-zeinuak sartzeko, sakatu [**1**].

# **Kontaktuak gehitzea eta bilatzea**

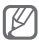

Baliteke zerbitzu-hornitzaileak lehenestea kontaktu berriak gordetzeko memoria-kokalekua. Memoriakokalekua aldatzeko, menuen moduan, hautatu **Kontaktuak > Kudeaketa > Kontaktu berria hemen gorde >** memoria-kokaleku bat.

#### **Kontaktu berri bat gehitzeko aukera ematen du**

- 1. Modu inaktiboan, sartu telefono-zenbakia, eta sakatu **<Aukerak> > Kontaktua sortu.**
- 2. Hautatu memoriako kokaleku bat (beharrezkoa bada).
- 3. Hautatu zenbaki-mota bat (beharrezkoa bada).
- 4. Idatzi kontaktuaren informazioa.
- 5. Sakatu berrespen-tekla kontaktua memorian gehitzeko.

#### **Kontaktu bat bilatzeko**

- 1. Menu-moduan, hautatu **Kontaktuak > Kontaktu zerrenda.**
- 2. Idatzi bilatu nahi duzun izenaren lehen letrak.
- 3. Hautatu kontaktuen zerrendan nahi duzun kontaktuaren izena.

# **Kameraren oinarrizko funtzioak erabiltzea**

#### **Argazkiak ateratzeko**

- 1. Menuen moduan, hautatu **Kamera** kamera pizteko.
- 2. Fokatu atera nahi duzuna kamerarekin, eta egin beharrezko doikuntzak
- 3. Sakatu berrespen-tekla argazkia ateratzeko. Argazkia automatikoki gordetzen da.
- 4. Sakatu **<Atzera>** argazki bat ateratzeko (2. pausoa).

#### **Argazkiak ikusteko**

Menuen moduan, hautatu **Nire fitxategiak > Irudiak >**  argazki-fitxategi bat.

#### **Bideoak grabatzeko**

- 1. Menuen moduan, hautatu **Kamera** kamera pizteko.
- 2. Sakatu **<Aukerak> > Bideokamera** grabazio-modura aldatzeko.
- 3. Jarri lentea objektuari begira, eta egin doikuntzak.
- 4. Sakatu berrespen-tekla, grabatzen hasteko.
- 5. Sakatu **<Gelditu>** berrespen-tekla grabazioa geldiarazteko. Bideoa automatikoki gordetzen da.

#### **Bideoak ikusteko**

Menuen moduan, hautatu **Nire fitxategiak > Bideoak >**  bideo-fitxategi bat.

# **Musika erreproduzitzea**

#### **FM irratia entzuteko**

- 1. Konektatu telefonoarekin batera etortzen diren entzungailuak.
- 2. Modu inaktiboan, hautatu **Aplikazioak > FM irratia.**
- 3. Sakatu berrespen-tekla FM irratia pizteko.
- 4. Sakatu **<Bai>** sintonizazio automatikoa hasteko. Irratiak automatikoki bilatzen eta gordetzen ditu eskuragarri dauden irrati-kateak.

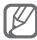

FM irratia lehen aldiz pizten duzunean, sintonizazio automatikoa hasteko eskatuko dizu.

5. Kontrolatu FM irratia teklak hauekin:

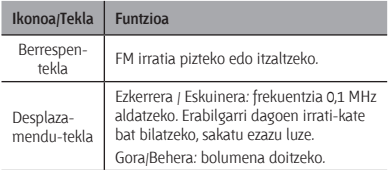

#### **Musika-fitxategiak entzuteko**

Lehenik eta behin, transferitu fitxategiak telefonora edo memoria-txartelera:

- **Deskargatu fitxategiak haririk gabeko saretik. ▶ 23** orr.
- • Deskargatu fitxategiak PC batetik, Samsung PC Studio aukerako programa erabilita. 32 orr.
- Jaso fitxategiak Bluetooth bidez. > 37 orr.
- Kopiatu memoria-txartelean. 33 orr.

Fitxategiak telefonora edo memoria-txartelera transferitu ondoren:

- 1. Menuen moduan, hautatu **Musika**.
- 2. Hautatu musika-kategoria bat **>** musika-fitxategi bat.
- 3. Kontrolatu erreprodukzioa tekla hauekin:

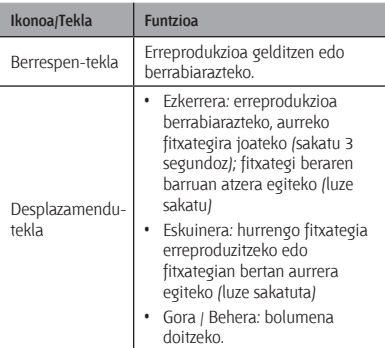

# **Web-ean nabigatzea**

#### **Webguneetan nabigatzeko**

- 1. Menuen moduan, hautatu **Internet > Hasiera orria**, zure zerbitzu-hornitzailearen orri nagusia irekitzeko.
- 2. Erabili tekla hauek web-orrietan nabigatzeko:

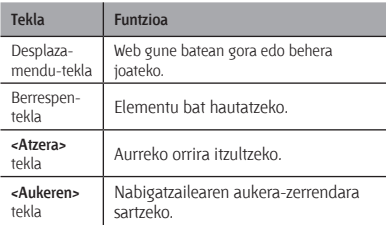

#### **Webguneak gogokoetan eranstea**

- 1. Menuen moduan, hautatu **Internet > Laster-markak.**
- 2. Sakatu **<Aukerak> > Laster-marka gehitu.**
- 3. Idatzi orriaren izenburua eta web-helbidea (URL) eta sakatu berrespen-tekla.

# **Funtzio aurreratuak erabiltzea**

Eragiketa aurreratuak nola egin eta telefono mugikorraren funtzio gehigarriak nola erabili ikas dezakezu atal honetan.

# **Deien funtzio aurreratuak erabiltzea**

#### **Galdutako deiak ikustea eta markatzeko**

Telefonoko pantailan agertzen dira galdutako deiak. Galdutako dei baten zenbakia markatzeko:

- 1. Sakatu **<Ikusi>**.
- 2. Joan markatu nahi duzun galdutako deira.
- 3. Markatzeko, sakatu  $N$ . 1

#### **Orain dela gutxi markatutako zenbaki batera deitzeko**

- 1. Modu inaktiboan, sakatu  $\sum$  azken zenbakien zerrenda bistaratzeko.
- 2. Ioan nahi duzun zenbakiraino eta sakatu  $\sum$  1 markatzeko.

#### **Dei bat zain ipintzea eta zain dagoen dei bat berreskuratzeko**

Sakatu **<Egonea.>** dei bat zain uzteko edo **<Berresk.>** zain dagoen dei bat berreskuratzeko.

#### **Bigarren deia egiteko**

Zure sareak funtzio hori onartzen badu, dei baten barruan beste zenbaki bat marka dezakezu:

- 1. Sakatu **<Egonea.>** lehen deia zain jartzeko.
- 2. Idatzi nahi duzun bigarren zenbakia eta sakatu  $\sum$  1.
- 3. Sakatu **<Ordezka.>**, dei batetik bestera igarotzeko.

#### **Bigarren dei bati erantzuteko**

Zure sareak funtzio hori onartzen badu, sarrerako bigarren dei bat erantzun dezakezu:

- 1. Sakatu  $\sim$  1 bigarren deiari erantzuteko. Lehen deia zain geratuko da automatikoki.
- 2. Sakatu **<Ordezka.>**, dei batetik bestera igarotzeko.

#### **Multikonferentzia-deia egiteko (multikonferentzia)**

- 1. Deitu multikonferentzian sartu nahi duzu lehen pertsonari.
- 2. Lehen pertsonarekin konektatuta zaudenean, deitu bigarrenari.

Lehen pertsona zain geratuko da automatikoki.

3. Bigarren solaskidearekin konektatuta zaudenean, sakatu **<Aukerak> > Hizketaldi deia.**

#### **Nazioarteko zenbaki batera deitzeko**

- 1. Modu inaktiboan, uze sakatu [**0**] **+** karakterea sartzeko.
- 2. Idatzi markatu nahi duzun zenbaki osoa (herrialdearen kodea, eskualdeko kodea eta telefonozenbakia), eta, gero, sakatu  $\sum$  1 markatzeko.

#### **Kontaktuak ataletik kontaktu bati deitzeko**

- 1. Menuen moduan, hautatu **Kontaktuak > Kontaktu zerrenda**.
- 2. Joan nahi duzun zenbakira eta sakatu  $\sum$  1.

#### **Deia ez onartzeko**

Iasotako deia ez onartzeko, sakatu [  $\mathcal I$ ]. Deia egiten ari den pertsona okupatuta dagoela adierazten duen tonua entzungo du.

Automatikoki zenbat zenbakiren deiak ez onartzeko, erabili deiak automatikoki ez onartzeko funtzioa. Deiak automatikoki ez onartzeko funtzioa aktibatzeko eta ez onartzeko zenbakien zerrenda konfiguratzeko:

- 1. Menuen moduan, hautatu **Ezarpenak > Aplikazioa > Deitu > Dei guztiak > Automatikoki ukatu.**
- 2. Mugitu ezkerrera edo eskuinera, **Aktibatuta** botoira iritsi arte (beharrezkoa bada).
- 3. Hautatu **Baztertuen zerrenda.**
- 4. Sakatu **<Aukerak> > Sortu.**
- 5. Idatzi ez onartzeko zenbakia.
- 6. Hautatu **Esleitze irizpideak** ataleko aukera bat (beharrezkoa bada).
- 7. Sakatu **<Aukerak> > Gorde.**
- 8. Zenbaki gehiago gehitzeko, errepikatu 4 eta 7 pausoak.
- 9. Sakatu **<Aukerak> > Gorde.**

# **Kontaktuen funtzio aurreratuak erabiltzea**

 **Zure txartel pertsonala sortzeko** 

- 1. Menuen moduan, sakatu **Kontaktuak > Nire izen txartela.**
- 2. Idatzi zure datu pertsonalak eta sakatu Gorde tekla.

#### **Kontaktu-talde bat sortzeko**

- 1. Menuen moduan, hautatu **Kontaktuak > Taldeak.**
- 2. Sakatu **<Aukerak> > Taldea sortu.**
- 3. Idatzi taldearen izena eta sakatu berrespen-tekla.
- 4. Taldearen dei-tonua ezartzeko, sakatu **<Aukerak> > Talde dei doinua >** berrespen-tekla.
- 5. Hautatu melodia-kategoria bat **>** melodia bat.
- 6. Sakatu **<Aukerak> > Gorde.**

# **Mezularitzako funtzio aurreratuak erabiltzea**

#### **Testu-txantiloi bat sortzeko**

- 1. Menuen moduan, hautatu **Mezuak > Txantiloiak.**
- 2. Sakatu **<Sortu>** txantiloi-leiho berri bat irekitzeko.
- 3. Idatzi testua eta sakatu berrespen-tekla txantiloia gordetzeko.

#### **Mezu berrietan testu-txantiloiak sartzeko**

- 1. Menuen moduan, hautatu **<Mezuak> > Mezu berria sortu.**
- 2. Testua idazteko eremuan, sakatu **<Aukerak> > Testua gehitu > Txantiloia >** eta txantiloi bat aukeratu.

# **Kameraren funtzio aurreratuak erabiltzea**

#### **Argazkiak marko apaingarriekin ateratzeko**

- 1. Menuen moduan, hautatu **Kamera** kamera pizteko.
- 2. Hautatu **<Aukerak> > Kliskatze modua > Markoa.**
- 3. Hautatu marko bat eta sakatu **<Aukeratu.>**.
- 4. Egin beharrezko doikuntzak.
- 5. Argazkia markoarekin ateratzeko, sakatu berrespentekla.

#### **Kameraren aukerak erabiltzeko**

Argazkiak atera aurretik, sakatu **<Aukerak>** aukera hauek erabiltzeko:

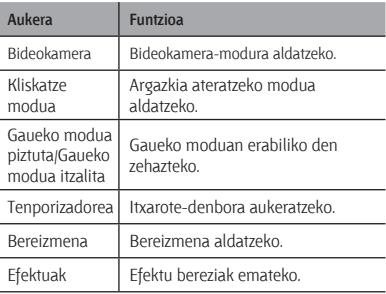

Bideo bat grabatu aurretik, sakatu **<Aukerak>** aukera hauek erabiltzeko:

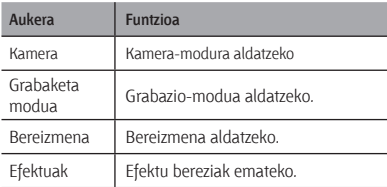

 **Kameraren doikuntzak pertsonalizatzeko** 

Argazkiak atera aurretik, sakatu **<Aukerak> > Ezarpenak**  aukera hauek erabiltzeko:

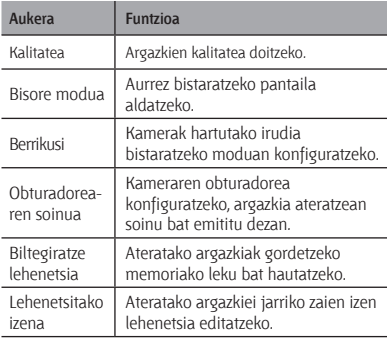

Bideo bat grabatu aurretik, sakatu **<Aukerak> > Ezarpenak** aukera hauek erabiltzeko:

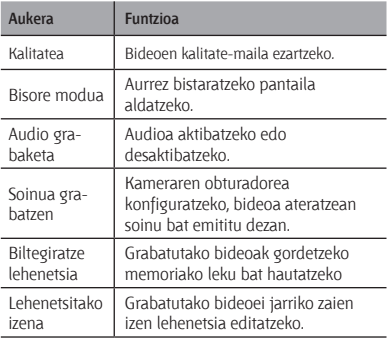

# **Musikaren funtzio aurreratuak erabiltzea**

 **Samsung PC studio bidez musika-fitxategiak kopiatzeko** 

- 1. Menuen moduan, hautatu **Ezarpenak > Ordenagailu konexioak > Samsung PC Studio** edo **Biltegiratze masiboa > Gorde.**
- 2. PCrako datu-kable batekin, konektatu telefonoaren funtzio anitzeko hartunea PC batera.

3. Exekutatu Samsung PC Studio, eta kopiatu telefonoan PCko fitxategiak.

 Informazio gehiago nahi izanez gero, ikus Samsung PC Studio-ren laguntza.

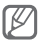

PC batetik telefonora datuak transferitzeko, Windows XP Service Pack 2 behar duzu.

#### **Musika-fitxategiak memoria-txartel batera kopiatzeko**

- 1. Sartu memoria-txartel bat.
- 2. Menuen moduan, sakatu **Ezarpenak > Ordenagailu konexioak > Biltegiratze masiboa.**
- 3. PCrako datu-kable batekin, konektatu telefonoaren funtzio anitzeko hartunea PC batera. Konektatzean, leiho bat bistaratuko da ordenagailuan.
- 4. Ireki karpeta bat fitxategiak ikusteko.
- 5. Kopiatu ordenagailuko fitxategiak memoriatxartelean.

#### **Erreprodukzio-zerrenda bat sortzeko**

- 1. Menuen moduan, hautatu **Musika**.
- 2. Sakatu **<Aukerak> > Erreproduzio zerrenda sortu.**
- 3. Idatzi erreprodukzio-zerrendarentzat izenburu bat, eta sakatu berrespen-tekla.
- 4. Hautatu erreprodukzio-zerrenda berri bat.
- 5. Sakatu **<Gehitu> > Pistak.**
- 6. Hautatu sartu nahi dituzun fitxategiak, eta sakatu **<Gehitu>**.

 **Musika-erreproduzitzailearen doikuntzak pertsonalizatzeko** 

- 1. Menuen moduan, hautatu **Musika**.
- 2. Sakatu **<Aukerak> > Ezarpenak.**
- 3. Doitu konfigurazioa musika-erreproduzitzailea pertsonalizatzeko.
- 4. Sakatu **<Gorde>**.

#### **FM irratitik abestiak grabatzeko**

- 1. Menuen moduan, hautatu **Aplikazioak > FM irratia.**
- 2. Sakatu berrespen-tekla FM irratia pizteko.
- 3. Hautatu nahi duzun irrati-kanala.
- 4. Sakatu **<Aukerak> > Grabatu** grabatzen hasteko.
- 5. Amaitzean, sakatu **<Gelditu>**.

#### **Gogoko irrati-kanalen zerrenda konfiguratzeko**

- 1. Menuen moduan, hautatu **Aplikazioak > FM irratia.**
- 2. Hautatu irrati-kate bat gogokoen zerrendara gehitzeko.
- 3. Sakatu **<Aukerak> > Gogokoenetara gehitu.**
- 4. Hautatu katearentzako kokapen huts bat.

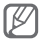

Zure gogoko irrati-kateetara sartzeko, sakatu kokapenaren zenbakia FM irratiaren pantailan.

# **Tresnak eta aplikazioak erabiltzea**

Ikas ezazu zure telefono mugikorraren tresna eta aplikazio gehigarriekin lan egiten.

# **Bluetooth haririk gabeko funtzioa erabiltzea**

#### **Bluetooth haririk gabeko funtzioa pizteko**

- 1. Menuen moduan, hautatu **Aplikazioak > Bluetooth.**
- 2. Sakatu **<Aukerak> > Ezarpenak.**
- 3. Joan ezkerrera edo eskuinera, **Aktibatuta** aukeraraino.
- 4. Beste gailu batzuek zure telefonoa detekta dezaten, joan **Nire telefonoaren ikusgaitasuna** aukerara, eta, gero, joan ezkerrera edo eskuinera, **Ikusgai** aukeraraino.
- 5. Sakatu **<Gorde>.**

 **Bluetooth teknologia duten beste gailu batzuk bilatzeko eta haiekin konektatzeko** 

- 1. Menuen moduan, hautatu **Aplikazioak > Bluetooth.**
- 2. Sakatu **<Aukerak> > Bilatu.**
- 3. Hautatu gailu bat.

4. Idatzi PIN bat haririk gabeko Bluetooth funtziorako, edo, bestela, beste gailuaren Bluetooth PINa, baldin badaukazu, eta hautatu **<Aukeratu>**.

Beste gailuaren jabeak kode bera sartzen duenean, edo konexioa onartzen duenean, biak konektatuta egongo dira.

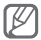

Gailuaren arabera, baliteke PINik behar ez izatea.

#### **Bluetooth haririk gabeko funtzioaren bidez datuak bidaltzeko**

- 1. Hautatu bidali nahi duzun fitxategia edo elementua zure telefonoaren aplikazioetatik.
- 2. Sakatu **<Aukerak> > Honen bidez bidali edo Izen txartela honen bidez bidali > Bluetooth.** (Kontaktu baten datuak bidaltzen dituzunean, zehaztu zer datu bidali nahi dituzun.)

 **Bluetooth haririk gabeko funtzioaren bidez datuak jasotzeko** 

- 1. Idatzi Bluetooth haririk gabeko funtziorako PINa eta sakatu **<Onartu>** (beharrezkoa bada).
- 2. Sakatu **<Bai>** gailuaren datuak jaso nahi dituzula berresteko (beharrezkoa bada).

# **Larrialdiko mezu bat aktibatzea eta bidaltzea**

Larrialdietan familiakoei edo lagunei laguntza eskatzeko larrialdi-mezuak bidaltzeko aukera ematen du.

#### **Larrialdi-mezuak aktibatzeko**

- 1. Menuen moduan, hautatu **Mezuak > Ezarpenak > Larrialdi mezuak > Bidalketa aukerak.**
- 2. Joan ezkerrera edo eskuinera, **Aktibatu** aukeraraino.
- 3. Zoaz behera eta sakatu berrespen-tekla hartzailezerrenda irekitzeko.
- 4. Sakatu berrespen-tekla kontaktu-zerrenda irekitzeko.
- 5. Hautatu kontaktua.
- 6. Hautatu zenbaki bat (behar izanez gero).
- 7. Sakatu **<Aukerak> > Gorde** hartzaileak gordetzeko.
- 8. Joan behera eta jarri zenbat aldiz errepikatu nahi duzun larrialdi-mezua.
- 9. Sakatu **<Gorde> > <Bai>.**

#### **Larrialdi-mezuak bidaltzeko**

- 1. Teklak blokeatuta daudela, sakatu  $\sim$  1 lau aldiz larrialdi-mezu bat bidaltzeko aurrez zehaztutako zenbakiei.
- 2. SOS modutik irteteko, sakatu  $\lceil \mathcal{Q} \rceil$ .

# **Mugikor-bilatzailea aktibatzea**

Norbaitek telefonoan SIM txartel berri bat sartzen duenean, mugikor-bilatzailearen funtzioak kontaktuzenbakia bidaltzen die automatikoki bi hartzaileri, telefonoa kokatu eta berreskuratu ahal izateko.

1. Menuen moduan, hautatu **Ezarpenak > Segurtasuna > Arakatzaile mugikorra.**

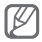

**Mugikor-bilatzailera** sartzen zaren lehen aldian pasahitz bat sortzeko eta egiaztatzeko eskatuko dizu.

- 2. Sartu pasahitza eta sakatu **<Onartu>**.
- 3. Joan ezkerrera edo eskuinera, **Aktibatu** aukeraraino.
- 4. Zoaz behera eta sakatu berrespen-tekla hartzailezerrenda irekitzeko.
- 5. Sartu area-kodea (+ ikurrarekin) eta telefonozenbakia.
- 6. Hartzaileak aukeratzen amaitzean, hautatu **<Aukerak> > Gorde.**
- 7. Joan behera eta idatzi hartzailearen izena.
- 8. Sakatu **<Aukerak> > Gorde.**
- 9. Sakatu **<Onartu>.**

# **Gezurrezko deiak egitea**

Dei bat jaso duzun itxurak egin ditzakezu bilera batetik ihes egiteko edo nahi ez duzun elkarrizketarik ez izateko.

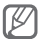

Laster-tekla desaktibatu behar duzu gezurrezko deiak egiteko. Menuen moduan, hautatu **Ezarpenak > Aplikazioa >Deitu > Dei faltsua > Dei faltsuaren laster tekla.**

- • Modu inaktiboan, luze sakatu nabigazio-tekla beherantz.
- • Teklak blokeatuta daudela, sakatu nabigazio-tekla beherantz lau aldiz.

# **Ahots-oharrak grabatzea eta erreproduzitzea**

#### **Ahots-ohar bat grabatzeko**

- 1. Menuen moduan, hautatu **Aplikazioak > Ahots**  grabagailua.
- 2. Sakatu berrespen-tekla, grabatzen hasteko.
- 3. Esan oharra mikrofonoan.
- 4. Hitz egiten amaitzean, sakatu **<Gelditu>.**

 **Ahots-ohar bat erreproduzitzeko** 

- 1. Grabagailuaren pantailan, sakatu **<Aukerak> > Nire ahots-klipetara joan.**
- 2. Hautatu fitxategi bat.

# **Java-rako aplikazioak eta jokoak erabiltzea**

- 1. Menuen moduan, hautatu **Aplikazioak > Jokoak eta gehiago.**
- 2. Hautatu joko bat edo aplikazio bat zerrendan, eta segitu pantailako jarraibideei.

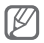

Joko batzuk edo beste batzuk egon daitezke eskuragarri, lurraldearen edo zerbitzu-hornitzailearen arabera. Jokoaren kontrolak eta aukerak aldatu egin daitezke.

# **Munduko erloju bat sortzea**

- 1. Modu inaktiboan, sakatu **Antolatzailea > Munduko ordularia.**
- 2. Sakatu **<Aukerak> > Gehitu.**
- 3. Joan ezkerrera edo eskuinera, ordu-eremu bateraino, eta sakatu **<Gehitu>.**
- 4. Munduko erloju gehiago gehitzeko, errepikatu aurreko 2 eta 3 pausoak.

# **Alarmak konfiguratzea eta erabiltzea**

Ikas ezazu alarmak konfiguratzen eta kontrolatzen gertaera garrantzitsuetarako.

#### **Alarma berria konfiguratzeko**

- 1. Menuen moduan, hautatu **Alarmak**.
- 2. Hautatu alarma-kokaleku huts bat.
- 3. Definitu alarmaren xehetasunak.
- 4. Sakatu **<Gorde>** edo **<Aukerak> > <Gorde>.**

#### **Alarma bat gelditzeko**

Alarma aktibatzen denean:

- • Sakatu **<Onartu>** edo berrespen-tekla alarma gelditzeko.
- • Sakatu **<Errepikatu>** alarma hurrengo errepikapenera arte isilarazteko.

#### **Alarma desaktibatzeko**

- 1. Menuen moduan, hautatu **Alarmak**.
- 2. Hautatu desaktibatu nahi duzun alarma.
- 3. Joan ezkerrera edo eskuinera, **Desaktibatu** aukeraraino eta sakatu **<Gorde>.**

# **Kalkulagailua erabiltzea**

- 1. Menuen moduan, hautatu **Antolatzailea > Kalkulagailua.**
- 2. Erabili pantailako kalkulagailuaren teklak oinarrizko matematika-eragiketak egiteko.

# **Dibisak edo neurriak aldatzea**

- 1. Menuen moduan, hautatu **Antolatzailea > Bihurgailua >** bihurketa-mota bat.
- 2. Idatzi dibisak, neurriak edo unitateak dagozkien eremuetan.

# **Tenporizadorearen doikuntzak**

- 1. Menuen moduan, hautatu **Aplikazioak > Tenporizadorea.**
- 2. Sakatu **<Ezarri>.**
- 3. Idatzi atzerako kontaketako denbora eta sakatu **<Onartu>**.
- 4. Sakatu berrespen-tekla, kontaketa hasteko.
- 5. Tenporizadoreak amaitzean, sakatu **<Onartu>** alerta gelditzeko.

## **Kronometroa erabiltzea**

- 1. Menuen moduan, hautatu **Aplikazioak > Kronometroa.**
- 2. Hautatu **<Abiarazi>** kronometroa martxan jartzeko.
- 3. Sakatu **<Grabatu>** itzulien denborak grabatzeko.
- 4. Amaitutakoan, sakatu **<Gelditu>**.
- 5. Sakatu **<Berrezarri>** grabatutako denborak ezabatzeko.

# **Testu-ohar bat sortzea**

- 1. Menuen moduan, hautatu **Antolatzailea > Memoranduma.**
- 2. Sakatu **<Sortu>**.
- 3. Idatzi testu-gogorarazlea eta sakatu berrespen-tekla.

# **Egutegia antolatzea**

#### **Egutegiaren ikuspegia aldatzeko**

- 1. Menuen moduan, hautatu **Antolatzailea > Egutegia**.
- 2. Sakatu **<Aukerak> > Astez aste ikusi** edo **Ikusi hilabetearen arabera**

#### **Gertaera bat sortzeko**

- 1. Menuen moduan, hautatu **Antolatzailea > Egutegia.**
- 2. Sakatu **<Aukerak> > Sortu >** gertaera-mota bat.
- 3. Idatzi ekitaldiari buruzko xehetasunak, beharrezkoa dena.
- 4. Sakatu **<Gorde>** edo **<Aukerak> > <Gorde>.**

#### **Gertaerak bistaratzeko**

- 1. Menuen moduan, hautatu **Antolatzailea > Egutegia.**
- 2. Hautatu data bat egutegian.
- 3. Hautatu ekitaldi bat xehetasunak ikusteko.

# **SIM aurrekontu-sortzailea erabiltzea**

Ordainsari gehigarrien erregistro bat mantendu eta hileroko deien kostuen estatistikak ikus ditzakezu.

Menuen moduan, hautatu **Aplikazioak > SIM budgetter.**

# **Arazoen konponketa**

**Zure telefonoa piztean edo erabiltzen ari zarela, kode hauetako bat sartzeko eskatuko dizu:**

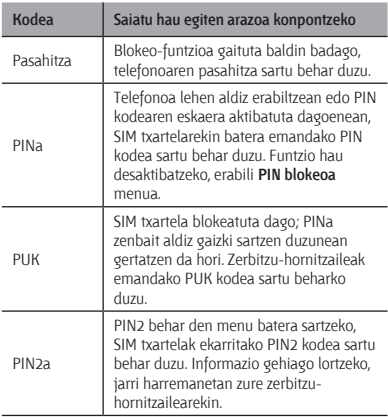

# **Telefonoan mezu hauek agertu dira: "No se encontró ninguna red" edo "Error de red".**

- Harrera gal dezakezu seinale ahula edo harrera gutxi dagoen lekuetan. Joan beste leku batera, eta saiatu berriro.
- • Harpidetzarik gabe ezin duzu zenbait aukeratara sartu. Jarri harremanetan zerbitzu-hornitzailearekin, xehetasun gehiago eskatzeko.

# **Deiak deskonektatu egiten dira**

Baliteke sarearen konexioa galdetzea, seinale gutxi edo harrera ahula dagoen eremuetan. Joan beste leku batera, eta saiatu berriro.

# **Ezin da irteerako deirik egin**

- • Egiaztatu Markatu tekla sakatu duzula.
- • Ziurtatu telefonia mugikorreko sare egokian sartzen ari zarela.
- • Ziurtatu markatzen ari zaren zenbaki horretarako deiak ez dituzula mugatu.

# **Ezin da deirik jaso**

- • Ziurtatu telefonoa piztuta dagoela.
- • Ziurtatu telefonia mugikorreko sare egokian sartzen ari zarela.
- • Ziurtatu zenbaki horretarako sarrerako deiak ez dituzula mugatu.

# **Hitz egiten ari zarela, solaskideak ez dizu entzuten**

- • Ziurtatu ez zarela ari mugikorraren mikrofonoa estaltzen.
- • Ziurtatu mikrofonoa zure ahotik hurbil dagoela.
- • Esku libreko gailua erabiltzen ari bazara, ziurtatu behar bezala konektatuta dagoela.

# **Audioaren kalitatea txarra da**

- • Egiaztatu ez duzula blokeatzen telefonoaren barneko antena.
- • Harrera gal dezakezu seinale ahula edo harrera gutxi dagoen lekuetan. Joan beste leku batera, eta saiatu berriro.

# **Kontaktuen zerrendatik markatzen duzunean, deia ez da konektatzen**

- • Ziurtatu kontaktuen zerrendan gordetako telefonozenbakia zuzena dela.
- • Idatzi eta gorde berriro zenbakia, beharrezkoa bada.
- • Ziurtatu kontaktu horren zenbakietarako deiak ez daudela murriztuta.

# **Telefonoak soinua egiten du, eta bateriaren ikonoa keinuka ari da.**

Bateria gutxi du. Kargatu edo ordeztu bateria telefonoa erabiltzen jarraitzeko.

# **Bateria ez da behar bezala kargatzen edo telefonoa itzali egiten da**

- • Baliteke bateriaren terminalak zikinak egotea. Garbitu urre koloreko kontaktuak zapi garbi eta leun batekin, eta saiatu bateria berriro kargatzen.
- • Bateria erabat kargatzen ez bada, jarri bateria berri bat. (Ikus hondakinak behar bezala botatzeko tokiko ordenantzak.)

# **Telefonoa beroa dago**

Energia gehiago behar duten aplikazioak erabiltzen dituzunean edo aplikazioak denbora luzean erabiltzen dituzunean, baliteke telefonoa berotzea. Hori normala da, eta ez luke eraginik izan behar telefonoaren bizitza erabilgarrian edo errendimenduan.

# **Errore-mezuak agertzen dira kamera abiaraztean**

Samsung telefono mugikorrak memoria librea eta bateria nahikoa izan behar ditu kamerako aplikazioak erabiltzeko. Kamera abiaraztean, errore-mezuak agertzen badira, saiatu hau egiten:

- • Kargatu bateria edo ordezka ezazu guztiz kargatuta dagoen baten ordez.
- • Eraman datuak PC batera edo gailutik kendu, memorian tokia uzteko.
- • Berrabiarazi telefonoa. Iradokizun hauei kasu eginda ere kameraren aplikazioarekin oraindik ere arazoak badituzu, jarri harremanetan Samsung-en zerbitzu teknikoko zentroarekin.

# **Errore-mezuak agertzen dira FM irratia abiaraztean**

Zure Samsung telefono mugikorreko FM irratiak entzungailuen kablea erabiltzen du antena gisa. Entzungailua konektatuta ez badago, FM irratiak ezingo ditu jaso irrati-kateen transmisioak. FM irratia erabiltzeko, lehendabizi egiaztatu entzungailuak zuzen konektatuta daudela. Ondoren, bilatu eta gorde eskura dauden irrati-kateak. Pauso horiek egin ondoren FM irratirik ezin baduzu erabili, saia zaitez irrati-kate hori hartzen beste gailu batekin. Beste gailuan irrati-katea entzun badezakezu, litekeena da zure gailua konpondu behar izatea. Jarri harremanetan Samsungen zerbitzu teknikoarekin.

# **Errore-mezuak agertzen dira musikafitxategiak irekitzean**

Litekeena da hainbat arrazoirengatik musikafitxategi batzuk ez erreproduzitzea Samsung telefono mugikorrean. Telefonoan musika-fitxategiak irekitzean errore-mezuak agertzen badira, saiatu hau egiten:

- • Eraman datuak PC batera edo gailutik kendu, memorian tokia uzteko.
- • Egiaztatu musika-fitxategi hori ez dagoela Eskubide Digitalen Administrazioak babestuta (DRM). DRMak babestua badago, egiaztatu fitxategia erreproduzitzeko beharrezkoa den lizentzia edo gakoa duzula.
- • Egiaztatu telefonoak fitxategi-mota hori onartzen duela.

# **Ezin da beste Bluetooth gailu bat kokatu**

- • Ziurtatu beste telefonoan Bluetooth haririk gabeko funtzioa aktibatuta dagoela.
- • Ziurtatu Bluetooth haririk gabeko funtzioa aktibatuta dagoela konektatu nahi duzun gailuan, beharrezkoa bada.
- • Ziurtatu zure telefonoaren eta beste Bluetooth gailuaren artean ez daudela 10 metro baino gehiago.

Aurreko irtenbideekin arazoa konpontzen ez bada, jarri harremanetan Samsung-en zerbitzu teknikoarekin.

# **Ezin da konexiorik ezarri telefonoa PCra konektatzean**

- • Egiaztatu PCrako datu-kablea telefonoarekin bateragarria dela.
- • Ziurtatu PCan dagozkien kontrolagailu guztiak instalatuta eta eguneratuta dituzula.

# **Erabilerari eta segurtasunari buruzko informazioa**

Segurtasunari eta erabilerari buruzko informazio hau une oro erabili behar da, telefonoa ahalik eta modurik seguruenean erabiltzeko.

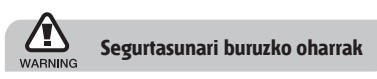

### **Ez utzi telefonoa haurren eta etxeko animalien eskueran.**

Ez utzi telefonoa eta haren osagarriak haurren eta animalien eskueran. Pieza txikiek asfixia edo zauri larriak eragin ditzakete, irentsiz gero.

#### **Babestu entzumena**

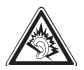

Soinuen gehiegizko bolumen-mailak entzumenari kalte egin diezaioke. Jaitsi bolumena entzungailuak audio-iturri batera konektatu aurretik, eta erabili bolumen minimoa musika edo elkarrizketa entzuteko.

### **Kontuz instalatu telefono mugikorrak eta gainerako tresnak**

Ziurtatu telefono mugikor osoa eta zure ibilgailuak instalatutako lotutako tresnak modu ziurrean muntatuta daudela. Ez jarri telefonoa eta osagarriak airbag-etik gertu edo airbag-a zabaltzen den tokian. Ibilgailuetarako haririk gabeko ekipoa behar bezala instalatzen ez bada eta airbaga ireki egiten bada, lesio larriak sor daitezke.

#### **Kontuz erabili eta bota bateriak eta kargagailuak**

- • Samsung-ek onartutako eta bereziki telefonoarentzat diseinatutako bateriak eta kargagailuak soilik erabili. Bateragarriak ez diren bateriek eta kargagailuek kalte larriak eragin diezazkiokete telefonoari.
- • Inoiz ez bota bateriak edo telefonoak sutara. Tokian tokiko arauen arabera bota erabilitako bateriak edo telefonoak.
- • Ez jarri bateriak edo telefonoak beroa sortzen duten gailuen gainean, hala nola mikrouhin labeen, berogailuen edo erradiadoreen gainean edo barruan. Bateriak lehertu egin daitezke gehiegi berotuz gero.
- • Inoiz ez zanpatu edo zulatu bateria. Ez jarri bateria atmosfera-presio handia dagoen lekuetan; barneko zirkuitu elektronikoak kaltetu edo gehiegi berotu daiteke.

### **Saiatu taupada-markagailuekin interferentziarik ez sortzen**

Utzi gutxienez 15 cm-ko (6 hazbeteko) distantzia telefono mugikorren eta taupada markagailuen artean, interferentziarik egon ez dadin, fabrikatzaileen eta Wireless Technology Research ikerketa-talde independentearen gomendioei jarraituz. Telefonoak taupada-markagailu batean edo beste gailu medikoren batean interferentziak sortzen dituen zalantza baduzu, itzali telefonoa berehala eta jarri harremanetan taupada-markagailuaren edo gailu medikoaren fabrikatzailearekin laguntza eskatzeko.

### **Itzali telefonoa lehergaiak egon daitezkeen inguruetan**

Ez erabili telefonoa gasolindegietan (zerbitzugunea), ez eta erregai edo produktu kimikoetatik gertu ere. Itzali telefonoa ohar-jarraibideek edo –seinaleek hala adierazten dutenean. Telefonoak leherketak edo suteak eragin ditzake erregaiak eta produktu kimikoak gordetzeko eremuetan eta leherketa-eremuetan edo haien inguruan. Ez biltegiratu eta ez eraman suak har dezakeen likidorik, gasik edo leher daitekeen materialik, telefonoa eta haren piezak edo osagarriak doazen leku berean.

### **Murriztu itzazu behin eta berriro mugimendu bera egiteagatik sortutako lesioak**

Gailua erabiltzean, eutsi eskua erlaxatuta duzula, kontuz sakatu teklak, erabili tekla gutxiago sakatzeko teklak (adibidez, txantiloiak eta testu prediktiboa) eta maiz hartu atseden.

# **Ez erabili telefonoa, pantaila pitzatuta edo hautsita badago.**

Hautsitako beirak zauriak eragin ditzake eskuetan eta aurpegian. Eraman telefonoa Samsung-en zerbitzu-zentro batera, pantaila alda diezaioten. Erabilera arduragabeak eragindako kalteak direla-eta fabrikatzailearen bermea bertan behera gelditu daiteke.

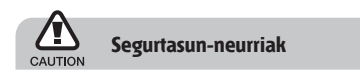

### **Arretaz gidatu beti**

Ez erabili telefonoa gidatzen ari zarela, eta bete gidatzean mugikorra erabiltzea debekatzen duten arau guztiak. Ahal duzun guztietan, erabili esku libreko osagarriak segurtasun handiagoa izateko.

#### **Bete segurtasuneko arau eta ohar guztiak**

Bete zenbait eremutan mugikorrak erabiltzea debekatzen duten arau guztiak.

### **Erabili beti Samsung-ek baimendutako osagarriak**

Bateragarriak ez diren osagarriak erabiliz gero, zure telefonoa kaltetu daiteke, edo zeu zauritu zaitezke.

### **Itzali telefonoa ekipo medikoetatik gertu zaudenean**

Telefonoak interferentziak sor ditzake ospitaleetako osasuna zaintzeko zentroetako tresna medikoetan. Bete araudiak, argitaratutako ohartarazpenak eta pertsonal medikoak emandako jarraibideak.

#### **Itzali telefonoa edo desaktibatu haririk gabeko funtzioak hegazkinean zoazela**

Telefonoak interferentziak sor ditzake hegazkinaren tresnerian. Bete hegazkin-konpainiaren arau guztiak eta itzali zure telefonoa edo jarri haririk gabeko funtzioak desaktibatutako moduan, hegazkin-konpainiako langileek hala adierazten badute.

#### **Saiatu bateriek eta kargagailuek kalterik izan ez dezaten**

- • Ez jarri bateriak tenperatura hotzegiak edo beroegiak dauden lekuetan (0 ºC-tik beherakoak edo 45 ºC-tik gorakoak).
- • Muturreko tenperaturek telefonoa deformatzea eragin dezakete, eta kargatzeko gaitasuna eta baterien bizitza erabilgarria murriztu dezakete.
- • Saiatu bateriak ez daitezen egon metalezko objektuekin kontaktuan; baterien + eta – terminalen konexioa sortu, eta betirako edo aldi baterako kaltea eragin daiteke.
- • Ez erabili hondatutako kargagailu edo bateria bat.

#### **Kontuz eta arretaz erabili telefonoa**

- • Ez desmuntatu telefonoa, elektrokutatzeko arriskua baitago.
- • Telefonoa ez da busti behar: likidoek kalte larriak eragin ditzakete, eta urak telefonoaren barruan eragindako kalteak adierazteko etiketaren kolorea aldatu egingo da. Ez ukitu telefonoa eskuak bustita dituzula. Urak eragindako kalteak direla eta fabrikatzailearen bermea bertan behera gelditu daiteke.
- • Ez erabili edo gorde telefonoa eremu zikinetan edo hautsa dagoen eremuetan, pieza mugikorrak kaltetu ez daitezen.
- • Gailu elektroniko konplexua da telefonoa; beraz, babestu ezazu kolpeetatik eta manipulazio zakarretatik, kalte larririk ez eragiteko.
- • Ez margotu telefonoa; pinturak zati mugikorrak blokeatzen baditu ez dute behar bezala funtzionatuko.
- • Ez erabili telefonoaren kameraren flasha edo argia haurren edo animalien begietatik hurbil.
- • Eremu magnetikoetatik hurbil, gailua kaltetu egin daiteke. Ez erabili itxiera magnetikoak dituzten kutxatilak edo osagarriak, eta ez utzi telefonoa eremu magnetikoekin kontaktuan denbora luzez.

### **Saihestu beste gailu elektronikoekin interferentziak izatea**

Telefonoak irrati-maiztasuneko seinaleak igortzen ditu, eta horiek interferentziak eragin ditzakete babestu gabeko edo gaizki babestutako gailuetan; esaterako, taupada-markagailuetan, audiofonoetan, etxeetako gailu medikoetan edo etxeetako edo ibilgailuetako beste edozein gailu elektronikotan. Jarri harremanetan gailu elektronikoen fabrikatzailearekin interferentziaarazoak konpontzeko.

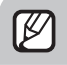

# **Erabilerari buruzko informazio garrantzitsua**

# **Ez erabili telefonoa ohiko posizioan ez bada**

Saiatu telefonoaren barneko antenarekin kontakturik ez izaten.

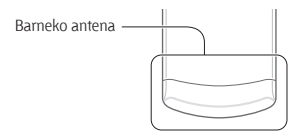

### **Langile adituei soilik utzi telefonoaren mantentzelanak egiten**

Adituak ez diren langileek telefonoaren mantentzelanak eginez gero, telefonoa kaltetu daiteke, eta bermea bertan behera utzi.

#### **Saiatu bateriak eta kargagailuak ahalik eta bizitza erabilgarri luzeena izan dezaten**

- • Ez kargatu bateriak astebetez baino gehiagoz; gainkargak iraupena murriztu dezake.
- • Denborak aurrera egin ahala, erabili gabeko bateriak deskargatu egingo dira, eta berriro kargatu behar dira erabili aurretik.
- • Erabili behar ez direnean, deskonektatu kargagailuak energia-iturrietatik.
- • Erabili bateria diseinatutako helbururako bakarrik.

#### **Kontuz erabili SIM txartelak eta memoria-txartelak**

- • Ez kendu txartelik telefonoa informazioa transferitzen edo erabiltzen ari dela; telefonoko edo txarteleko datuak galdu edo kaltetu daitezke.
- • Babestu txartelak kolpe bortitzetatik, elektrizitate estatikotik eta beste gailu batzuek eragindako zarata elektrikotik.
- • Ez ukitu urre koloreko kontaktuak edo terminalak behatzekin edo metalezko objektuekin. Txartela zikina badago, garbitu zapi leun batekin.

#### **Bermatu larrialdi-zerbitzuetarako sarbidea**

Baliteke zenbait leku edo egoeratan telefonotik larrialdi-deirik egin ezin izatea. Urruneko herrialdeetara edo garabidean daudenetara joan aurretik, planifikatu larrialdi-zerbitzuekin harremanetan jartzeko metodo bat.

#### **Absortzio espezifikoaren tasaren ziurtagiriari buruzko informazioa (SAR, Specific Absorption Rate)**

Irratien eta telekomunikazio-tresnen irratimaiztasunaren energiarekiko esposizioa mugatzen duten Europako Batasuneko (EB) arauak betetzen ditu telefonoak. Arau hauek gehienezko esposizio-maila (absortzio espezifikoaren tasa edo SAR deitua), hau da, 2,0 watt, gainditzen duten gailu mugikorren salmenta eragotzi egiten dute.

Proba-prozesuan, telefono-modelo honetarako gehienezko SAR balioa 0,897 watt/kg izan zen. Ohiko erabileran, gehienezko balioa baino dezente beherago egon ohi da SAR erreala; izan ere, hurbilen dagoen estaziora seinaleak igortzeko beharrezkoa den irratimaiztasuneko energia soilik igortzeko diseinatua da telefonoa. Ahal izanez gero automatikoki maila txikiagoak igortzen dituenez, telefonoak murriztu egiten du erabiltzaileak jasotzen duen irrati-maiztasuneko energia. Erabiltzailearen eskuliburu honen atzealdeko adostasun-deklarazioak frogatzen du telefonoak betetzen duela telekomunikazioko ekipo terminalei buruzko Europako direktiba (R&TTE). SARi eta horren inguruko EBko arauei buruzko informazio gehiago eskuratzeko, ikus Samsung-en telefonia mugikorraren webgunea.

#### **Produktu hau behar bezala botatzea**

(Gailu elektriko eta elektronikoen hondakinak)

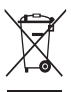

(Europako Batasunean eta hondakinen gaikako bilketako sistemak dituzten Europako beste herrialde batzuetan) Produktuan, osagarrietan edo harekin

batera doan material informatiboan ikur

hori agertzen bada, horrek esan nahi du produktuaren edo haren osagarri elektronikoen (kargagailua, entzungailuak, USB kablea) bizitza baliagarria amaitzean ez direla bota behar etxeko gainerako hondakinekin. Hondakinak kontrolik gabe botatzeagatik ingurumenari edo osasunari sor dakizkiokeen kalteak saihesteko, bereizi produktu horiek gainerako hondakinetatik, eta birziklatu behar bezala. Horrela, baliabide materialen berrerabilpen jasangarria bultzatzen da. Erabiltzaile partikularrak produktua erosi zuten saltokiarekin edo tokiko agintariekin harremanetan jar daitezke, modu ekologiko eta seguruan birziklatzeko nora eraman dezaketen jakiteko. Enpresa-erabiltzaileak hornitzailearekin harremanetan jar daitezke, erosketakontratuaren baldintzen berri jakiteko. Produktu hau eta berekin dakartzan osagarri elektronikoak ez dira bota behar enpresako gainerako hondakinekin.

#### **Produktu honen bateriak behar bezala botatzea**

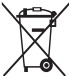

(Europako Batasunean eta baterien gaikako bilketako sistemak dituzten Europako beste herrialde batzuetan)

Produktuaren baterietan, eskuliburuan edo paketean marka hau badago, horrek esan nahi du baterien bizitza erabilgarria amaitzean ez direla bota behar etxeko beste hondakinekin batera. Markatuta badaude, Hg, Cd edo Pb ikur kimikoek esan nahi dute bateriak merkurioa, kadmioa edo beruna dituela EBren 2006/66 Direktiban erreferentziatzat jarritako balioen gainetik. Bateriak behar bezala botatzen ez badira, substantzia horiek norbaiten osasuna edo ingurumena kaltetu dezakete.

Baliabide naturalak babesteko eta birziklatzea bultzatzeko, bereizi bateriak gainerako hondakinetatik, eta birziklatu zure herriko doako bilketa-sistemaren bidez.

#### **Erantzukizunetatik salbuesteko klausula**

Gailu honen bidez erabil ditzakezun zenbait eduki edo zerbitzu beste hirugarren batzuenak dira, eta egile-eskubideen, patenteen, marka erregistratuen eta/edo jabetza intelektualeko beste zenbait legeren babespean daude. Eduki eta zerbitzu horiek erabilera pertsonalerako soilik ematen dira, ez enpresetan erabiltzeko. Baliteke edukiak edo zerbitzuak erabiltzerik ez izatea edukiaren jabeak edo zerbitzu-hornitzaileak baimendu ez duen moduren batean. Aurrez esandakoa alde batera utzi gabe, gailu honen bidez erakusten diren edukiak edo zerbitzuak ezin dira inolaz ere aldatu, kopiatu, berrargitaratu, kargatu, argitaratu, transmititu, itzuli, saldu, eratorritako obrarik sortu, ustiatu edo banatu, edukiaren jabeak edo zerbitzuen hornitzaileak espresuki baimena ematen ez badu behintzat.

EDUKIA ETA HIRUGARRENEN ZERBITZUAK "BERE HORRETAN" EMATEN DIRA. SAMSUNG-EK EZ DU EMANDAKO EDUKIEN NAHIZ ZERBITZUEN BERMERIK EMATEN, EZ ESPRESUKI, EZ INPLIZITUKI, HELBURUA EDOZEIN DELA ERE. SAMSUNG-EK ESPRESUKI EGITEN DIE UKO BERME INPLIZITU GUZTIEI; BESTEAK BESTE, MERKATURATZE-BERMEEI ETA XEDE JAKIN BATERAKO EGOKITASUNARI. SAMSUNG-EK EZ DU BERMATZEN GAILU HONEN BIDEZ ERABIL DAITEKEEN INONGO EDUKI EDO ZERBITZUREN EGIAZKOTASUNIK, BALIOZKOTASUNIK, ERREPRODUKZIORIK, LEGEZKOTASUNIK EDO OSOTASUNIK; HORREZ GAIN, SAMSUNG EZ DA INOIZ IZANGO EZ KONTRATU BIDEZ, EZ BIDEGABEKERIAZ (EZ ETA ZABARKERIAGATIK GERTATZEN DENEAN ERE), ZUZENEKO KALTEEN, ZEHARKAKOEN, ISTRIPUENGATIKOEN, BEREZIEN, ONDORIOZKOEN, ABOKATUEN ORDAINSARIEN,

GASTUEN EDO HEMEN AGERTZEN DEN INFORMAZIOAREN ERABILERAREN ONDORIOZKO KALTEEN EDO HORRI LOTUTAKOEN ARDURADUN. BESTALDE, EZ DA IZANGO ZURE EDO HIRUGARREN BATEN ERABILERAREN ONDORIOZKO KALTEEN ARDURADUN, EZ ETA KALTE HORI GERTA ZITEKEELA OHARTARAZI BAZEN ERE.

Hirugarrenen zerbitzuak noiznahi amaitu edo eten daitezke, eta Samsung-ek ez du eskaintzen edukia edo zerbitzua inongo denbora-epetan erabilgarri egoteko ordezkaritzarik nahiz bermerik. Edukia eta zerbitzuak transmisio-sareen eta -instalazioen bidez helarazten dituzte hirugarrenek, eta Samsung-ek ez du kontrolik horietan. Klausula honen orokortasuna mugatu gabe, Samsung-ek berariaz uko egiten dio gailu honen bidez erabil daitekeen edozein eduki edo zerbitzu eteteari edo amaitzeari.

Edukiari eta zerbitzuei lotutako bezeroarentzako arretazerbitzuaren ardurarik ez du Samsung-ek. Edukiari edo zerbitzuei lotutako galdera edo eskaeraren bat izanez gero, zerbitzuen eta edukiaren hornitzaileei bidali behar zaie, zuzenean.

#### SAMSUNG **SAMSUNG ECTRONICS**

#### **Adostasun-deklarazioa (R&TTE)**

*Guk*, **Samsung Electronics-ek**

produktu hau ziurtatzen dugu:

**GSM telefono mugikorra: GT-E2550**

Horri egiten dio erreferentzia deklarazio honek, eta bat dator estandar hauekin eta/edo beste arautegi batzuekin. **SEGURTASUNA** EMC

SAR

RADIO 

Honen bidez adierazten da [oinarrizko irrati-probak egin direla eta] aurrez aipatutako produktuak betetzen dituela 1999/5/EE Direktibaren oinarrizko eskakizunak.

1999/5/EE Direktibaren 10. artikuluan eta [IV.] eranskinean aipatutako adostasun-balorazioaren prozedura jakinarazitako erakunde hauen parte-hartzearekin egin da:

BABT, Forsyth House, **CE0168** Churchfeld Road, Walton-on-Thames, Surrey, KT12 2TD, UK\* Marca de identifcación: 0168 Dokumentazio teknikoa hemen dago: Samsung Electronics QA Lab. eta aurrez eskatuta emango da.  *(EBn duen ordezkaria)* Samsung Electronics Euro QA Lab. Blackbushe Business Park, Saxony Way  $6$  potez Yateley, Hampshire, GU46 6GG, UK\* Yong-Sang Park /S. Manager<br>Iendunaren izena eta sinadura)

(igorpen-lekua eta data)

\* Hori ez da Samsung-en Zerbitzu Teknikoaren Zentroa. Samsung-en Zerbitzu Teknikoaren helbidea edo telefono-zenbakia jakin nahi baduzu, begiratu berme-txartelean edo galdetu produktua erosi zenuen dendan.

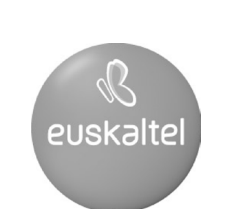

2008ko Kudeaketaren Kalitatearen<br>Urrezko Q saria

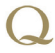

Q Oro Premio a la Calidad de<br>Gestión 2008